## Quick guide How to delete previous results (Vcheck V200)

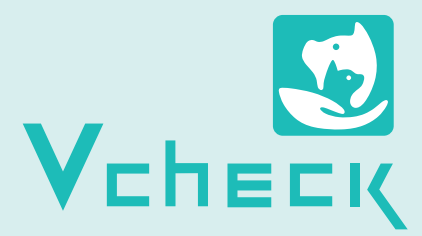

\* The deletion method is the same as before.

- \* If you would like to delete all the results at once, you can select [Delete All]. All the results will be deleted without the need for further action.
- $*$   $(1)$  If the number of results you would like to delete are below 100, the deletion setting unit will be displayed as 100.
- ② For 100 ~ 2,000 results, the deletion setting unit will be the total number of results.
	- (e.g., ① In case, 7 results are stored→ Deletion setting unit will be displayed as 100, ② In case, 999 results are stored→ Deletion setting unit will be displayed as 999) \* The deletion setting unit can be set in units of 100.

## \* The calibration information will still be kept after deleting results.

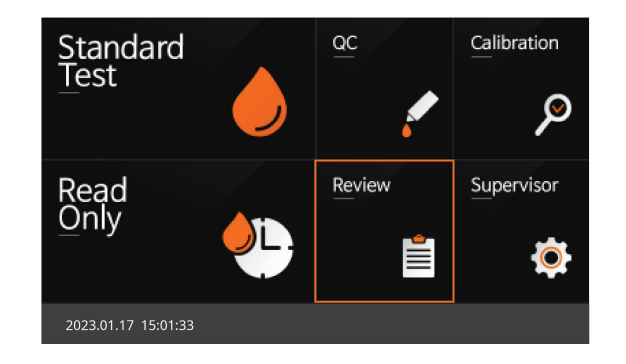

1 Turn on the Vcheck V200 and select [Review]. 2 On the review page, click the [Select] button.

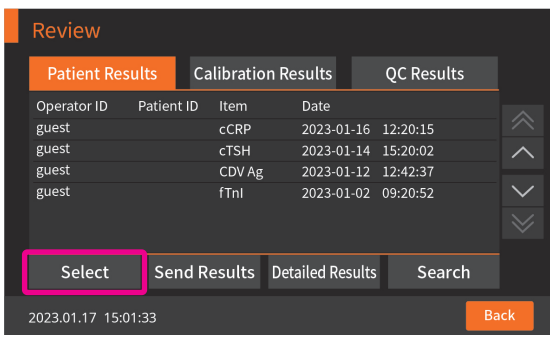

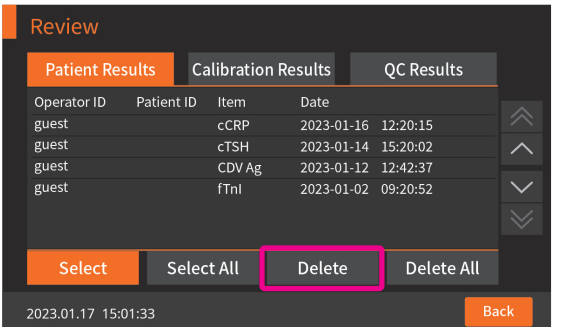

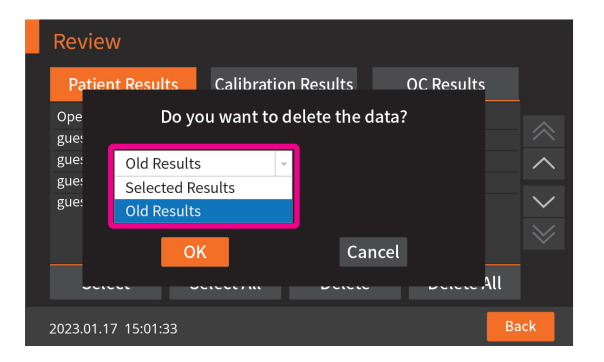

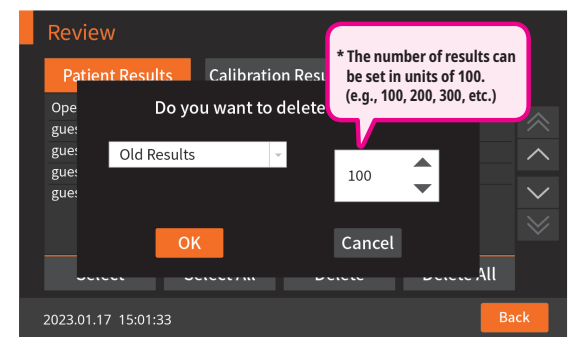

3 Click the [Delete] button. **19 In the drop-down bar, select the [Old Results**]. **5** If you select [Old Results], you can set between a minimum of 100 up to a maximum of 2000 results to delete.